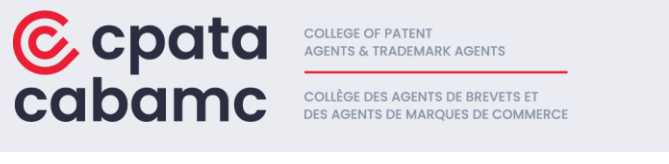

### **Guide du candidat: Examen des connaissances appliquées des agent(e)s de brevet**

*L'examen des connaissances appliquées des agent(e)s de brevet du Collège des agents de brevets et des agents de marque de commerce* (CABAMC) a pour but de s'assurer que les candidat(e)s possèdent les compétences nécessaires à l'exercice de la profession d'agent(e)s de brevets.

#### **Contenu de l'examen**

L'examen évalue les compétences requises des agents de brevets spécifiées dans le document [compétences techniques des agents et agentes de brevets et de marques de commerce.](https://cpata-cabamc.ca/wp-content/uploads/2023/03/4.1.2-CPATA-Technical-Competency-Profiles-FR.pdf)

Pour aider les candidat(e)s à se préparer, le CABAMC a mis au point ces ressources qui indiquent le pourcentage de notes relatives à un domaine de compétence particulier dans les [compétences techniques du CABAMC.](https://cpata-cabamc.ca/fr/devenir-un-agent/profils-de-competences-techniques/) Les détails supplémentaires concernant le contenu, le format et la structure des examens se trouvent dans les spécifications des examens. Les candidat(e)s doivent prendre connaissance de l'ensemble des spécifications des examens dans le cadre de leur préparation.

[Examen de connaissances appliquées des agent\(e\)s de brevets](https://cpata-cabamc.ca/wp-content/uploads/2024/04/PASE-Prep-Resource-Fr.pdf) 

[SPÉCIFICATIONS DE L'EXAMEN DES CONNAISSANCES APPLIQUÉES DES AGENT\(E\)S DE BREVETS, PARTIE 1](https://cpata-cabamc.ca/wp-content/uploads/2023/09/2023-03-31_Patent-Agent-Skills-Exam-P1_Test-Specifications_FR.pdf) [SPÉCIFICATIONS DE L'EXAMEN DES CONNAISSANCES APPLIQUÉES DES AGENT\(E\)S DE BREVETS, PARTIE 2](https://cpata-cabamc.ca/wp-content/uploads/2023/09/2023-03-31_Patent-Agent-Skills-Exam-P2_Test-Specifications_FR.pdf)

L'examen se déroule sous la forme d'un livre ouvert limité, les candidats bénéficiant d'un accès électronique à ces versions de la *[Loi sur les brevets](https://cpata-cabamc.ca/wp-content/uploads/2024/05/Patent-Act_March-20-2024.pdf)* et des *[Règle sur les brevets](https://cpata-cabamc.ca/wp-content/uploads/2024/05/Patent-Rules_March-20-2024.pdf)*.

**Les candidats ne sont PAS autorisés à consulter d'autres ressources. Un navigateur sécurisé empêchera d'accéder à d'autres ressources sur les ordinateurs.**

**Pour des raisons de sécurité, les candidats ne pourront accéder aux documents que par le biais de la plateforme en ligne. Les candidats ne sont pas autorisés à apporter des copies physiques des documents de référence à l'examen.**

La partie 1 (composante A et B) évalue la stratégie et la rédaction. Chaque composante vaut 75 points. Les deux composantes sont notées ensemble.

La composante A de la partie 2 évalue la poursuite, la validité et les contrefaçons. La composante B de la partie 2 évalue la validité et les contrefaçons. Chaque composante vaut 75 points. Les deux composantes sont notées ensemble.

Les candidats doivent démontrer leur compétence dans chaque partie de l'examen des connaissances appliquées des agent(e)s de brevet pour satisfaire aux exigences de la licence.

# **C**CPOTO CODOMC DES AGENTS DE BREVETS ET

#### **Demande de report d'examens**

Le Règlement administratif exige que les titulaires de permis se soumettent aux examens à la prochaine séance d'examen qui suit l'achèvement de leur programme de formation. Toutefois, si, pour des raisons indépendantes de sa volonté, un(e) titulaire de permis a été dans l'impossibilité de se soumettre aux examens comme prévu, le(e) registraire peut, sur demande du (de la) titulaire de permis, lui permettre de se soumettre aux examens à la prochaine séance d'examen. Veuillez consulter la [Politique du registraire sur les demandes de report d'examens](https://cpata-cabamc.ca/fr/a-propos-de-nous/politiques-de-reglementation/demande-de-report-dexamens/) pour plus d'informations sur la soumission d'une demande.

#### **Nombre maximal de tentatives d'examen et de formations de rattrapage**

Le Règlement administratif permettent les agent(e)s en formation qui n'ont pas obtenu la note de passage aux examens de compétence ne peuvent les repasser qu'une seule fois et doivent le faire lors de la première séance qui a lieu après la réception des résultats de l'examen. Étant donné que les agent(e)s en formation terminent leur programme de formation à différents moments au cours de l'année et que les dates des examens sont fixées sur une base annuelle, la [politique du registraire sur le nombre maximal de tentatives d'examen et de formations de](https://cpata-cabamc.ca/fr/a-propos-de-nous/politiques-de-reglementation/nombre-maximal-de-tentatives-dexamen-et-de-formations-de-rattrapage/)  [rattrapage](https://cpata-cabamc.ca/fr/a-propos-de-nous/politiques-de-reglementation/nombre-maximal-de-tentatives-dexamen-et-de-formations-de-rattrapage/), par souci d'équité.

#### **Invalidation d'un résultat d'examen**

Dans certaines circonstances, un résultat d'examen peut être invalidé. La politique du registraire [sur l'invalidation d'un résultat d'examen](https://cpata-cabamc.ca/fr/a-propos-de-nous/politiques-de-reglementation/invalidation-dun-resultat-dexamen/) a été adoptée pour examiner ces scénarios. Veuillez consulter la politique pour plus d'informations.

#### **Instructions de l'examen**

Les candidat(e)s disposent d'un maximum de six (6) heures pour terminer l'examen des connaissances appliquées sur les marques de commerce et passer l 'examen administré par ordinateur en deux jours.

Les candidats disposent de 6 heures pour compléter la partie 1 de l'examen des connaissances appliquées des agent(e)s de brevet sur 2 jours, avec 3 heures le premier jour pour compléter la première composante et 3 heures le jour suivant pour compléter la deuxième composante.

Les candidats disposent de 6 heures pour compléter la partie 2 de l'examen des connaissances appliquées des agent(e)s de brevet sur 2 jours, avec 3 heures le premier jour pour compléter la première composante et 3 heures le jour suivant pour compléter la deuxième composante.

Les candidat(e)s doivent s'assurer que leur environnement est propice pour faire l'examen (voir ci-dessous).

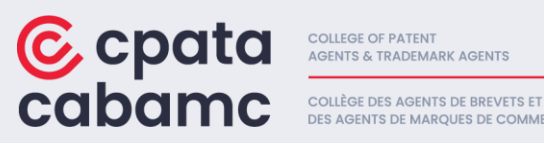

L'examen est affiché dans la langue du choix du/de la candidat(e) sélectionnée sur son formulaire d'inscription.

La minuterie située dans le coin supérieur droit de l'écran sur la plateforme de l'examen indique le temps d'épreuve restant.

La réponse sera automatiquement enregistrée lorsque le/la candidat(e) passera à la question suivante.

Les candidat(e)s peuvent sauter des questions et y revenir plus tard.

**Sondage de fin :** Une fois l'examen terminé, vous recevrez un lien vers un sondage facultatif qui vous interrogera sur les problèmes que vous avez pu rencontrer au cours de l'examen. Pour répondre au sondage, cliquez sur "sondage" sur la page de soumission. Une nouvelle fenêtre s'ouvrira avec les questions du sondage. Répondez au sondage et cliquez sur Soumettre. Une fois le sondage soumis, fermez l'onglet du sondage et ensuitre cliquez sur "Fermer" sur la page de soumission de l'examen.

**Traductions de l'aide à l'examen :** Un PDF de la version anglaise de l'examen a été inclus dans la plateforme en tant qu'aide à l'examen. Vous pouvez revoir les questions et les options de réponse en anglais à l'aide de ce PDF, si nécessaire, tout au long de l'examen.

**Début tardif :** Tout le temps perdu en raison d'un démarrage tardif et qui n'a pas été attribué à un problème de technologie, sera déduit du temps d'examen total.

#### **Logistique**

L'examen des connaissances appliquées des agent(e)s de brevet se déroulera par voie électronique et sera surveillé à distance par MonitorEDU/Paradigm Testing.

En plus des informations contenues dans ce guide, les candidat(e)s doivent consulter les [Instructions et Protocole pour le jour de l'examen](https://cpata-cabamc.ca/wp-content/uploads/2024/02/Instructions-et-Protocole-pour-le-jour-de-lexamen-CABAMC_FR.pdf) pour s'assurer que leur environnement d'examen et leurs systèmes informatiques répondent aux exigences.

**Enregistrements auprès du surveillant en direct :** Au cours de la semaine avant l'examen, les candidats pourront se connecter avec un surveillant en direct pour tester l'ouverture de session et les systèmes. Des modèles de questions d'examen seront disponibles sur la plateforme lors de cet enregistrement afin que les candidats puissent également tester la fonctionnalité de réponse. L'objectif de ces séances est de confirmer la configuration et de permettre aux candidat(e)s de se familiariser avec la plateforme et la navigation, et de répondre aux questions, entre autres. Il NE s'agit PAS d'une session d'un examen blanc**.**

**Rapports d'incident :** MonitorEDU utilisera dorénavant Google Meets pour appuyer ses services de surveillance. Cela permettra maintenant d'enregistrer les séances d'examen. Les enregistrements seront sauvegardés avec MonitorEDU pour une durée limitée. Par conséquent, si un incident (par

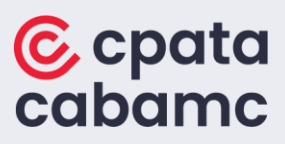

**COLLEGE OF PATENT<br>AGENTS & TRADEMARK AGENTS** COLLÈGE DES AGENTS DE BREVETS ET DES AGENTS DE MARQUES DE COMMERCE

exemple: un problème de santé ou des problèmes techniques) se produit au cours de l'examen et que le Collège des agents de brevets et des agents de marques de commerce (CABAMC) doit en être informé, le (la) candidat(e) devra envoyer une demande à **schedule@monitoredu.com** avec son nom, son numéro de candidat(e) et la date de l'examen au moment de l'incident, pour demander qu'ils fournissent l'enregistrement de l'examen au CABAMC pour une enquête plus approfondie. Ces demandes doivent être présentées à MonitorEDU avant la publication des résultats de l'examen.

**Papier brouillon :** Chaque candidat est autorisé à apporter 2 pages de papier vierge ou de papier ligné et 2 ustensiles d'écriture (stylo et/ou crayon) chaque jour de l'examen. Les candidats qui choisissent d'utiliser du papier brouillon devront détruire le papier devant le surveillant à la fin de l'examen. Le bloc-notes électronique sera toujours disponible dans la section "Aides à l'examen" de la plateforme.

**Moniteurs multiples :** Le (la) candidat(e) ne peut utiliser qu'un seul moniteur, mais peut choisir le moniteur qu'il (elle) utilise.

**Collations et eau :** Les candidat(e)s peuvent avoir une boisson avec eux, mais elle doit être dans un récipient clair (bouteille claire, tasse, verre, etc.) sans étiquette (c'est-à-dire que les étiquettes doivent être retirées des bouteille). Les candidat(e)s peuvent également avoir des collations, mais ils doivent être dans un sac transparent de type Zyploc pour que le surveillant puisse voir ce qui se trouve dans le sac. De plus, les candidat(e)s doivent informer le surveillant lors de leur présentation à l'examen qu'il/elle aimerais avoir des collations pendant l'examen afin qu'il/elle soit au courant.

**Bouchons d'oreille :** Si le/la candidat(e) souhaite porter des bouchons d'oreille pendant l'examen, ils devront être neufs, en mousse et toujours dans leur emballage. Les candidats doivent ouvrir l'emballage devant le surveillant. Les candidats doivent informer le CABAMC s'ils souhaitent utiliser des bouchons d'oreille avant le début de l'examen afin que les surveillants en soient informés.

**Bijoux :** Pour assurer l'intégrité de la sécurité de l'examen, il sera demandé aux candidat(e)s de retirer tout bijou avant l'examen (boucles d'oreilles, collier, bracelet, entre autres).

**Confirmation par courriel de MonitorEDU :** Les candidat(e)s recevront une confirmation par courriel de MonitorEDU environ une semaine avant les examens qui fournira le protocole pour les jours d'examen et des informations sur la configuration du système.

**Politiques de confidentialité :** MonitorEDU dispose de politiques de confidentialité en français et en anglais : Anglais :<https://monitoredu.com/privacy> Français :<https://monitoredu.com/privacy-fr>

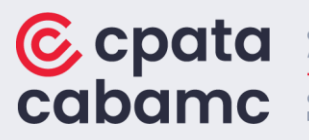

COLLEGE OF PATENT<br>AGENTS & TRADEMARK AGENTS COLLÈGE DES AGENTS DE BREVETS ET DES AGENTS DE MARQUES DE COMMERCE

### **Instructions de navigation pour la plate-forme de l'examen**

Pendant l'examen, les candidat(e)s pourront utiliser les outils de surlignage, de biffage et de prose de note du logiciel. Les candidat(e)s peuvent également marques des questions pour les revoir plus tard, sauter des questions, revoir des questions précédemment marquées ou auxquelles ils/elles ont répondu, et modifier leurs réponses.

Cliquez sur le bouton « **suivant** » pour passer à la question suivante.

Cliquez sur le bouton « **précédent** » pour passer à la question précédente.

Les candidat(e)s peuvent marque un nombre quelconque de questions en sélectionnant la question et en cliquant sur le bouton « **signet** ».

Cliquez une deuxième fois sur le bouton « **signet** » pour supprimer le signet.

Les candidat(e)s peuvent modifier leur réponse à n'importe quelle question à tout moment avant de soumettre l'examen en sélectionnant une réponse différente.

La zone de « **navigation des questions »** peut être affichée ou réduite en cliquant sur l'onglet orange de **navigation des questions** en bas au centre de la fenêtre de l'examen.

Les candidat(e)s peuvent utiliser la fonction de **révision des questions** en bas à droite de la fenêtre de l'examen pour filtrer les questions selon qu'elles sont **non tentées**, **tentées** ou **mises en signe**t. Sélectionnez « **réviser tout** » pour revenir à la navigation non filtrée.

**NOTE IMPORTANTE :** Pour les questions qui contiennent beaucoup de texte, il se peut que vous ne puissiez pas cliquer sur les boutons « **suivant** », « **précédent** » et « **signet** ». Pour activer ces boutons, (afin qu'ils puissent être sélectionnés), réduisez la **zone de navigation** de la question en cliquant sur l'onglet orange de **navigation de la question**.

Cliquez sur les icônes de la barre d'outils « **aides à l'examen** » située à droite de la fenêtre d'examen pour accéder aux documents de référence et prendre des notes.

Les candidat(e)s utilisent leur souris pour sélectionner n'importe quel texte de l'examen afin d'activer l'outil de surlignage et de biffage. Cet outil permet d'ajouter ou de supprimer le surlignage et le biffage dans le texte de l'examen.

Les candidat(e)s cliquent sur le bouton « **soumettre** » pour soumettre leurs réponses. Une confirmation de soumission s'affiche ainsi que le lien vers le sondage de sortie.

Si le temps d'examen est écoulé, le système soumet automatiquement l'examen.

Avant de commencer l'examen, les candidat(e)s doivent accepter l'accord du candidat en cliquant sur « **accepter** ».

# **C** cpata CODOMC DES AGENTS DE BREVETS ET

COLLEGE OF PATENT<br>AGENTS & TRADEMARK AGENTS

#### **Dépannage**

Dans les cas suivants, les candidat(e)s doivent attirer l'attention du surveillant. Cela permettra au (à la) candidat(e) de communiquer avec un surveillant qui l'assistera.

Si un/une candidat(e) a besoin du surveillant pendant l'examen, il/elle doit dire son nom, lever la main et attendre que le surveillant se connecte par le biais de l'audio. Les surveillants peuvent s'occuper de plus d'un(e) candidat(e) à la fois. S'ils mettent une minute à répondre, c'est peutêtre parce qu'ils sont en train d'aider quelqu'un d'autre. S'il ne répond pas, le/la candidat(e) doit décrocher son téléphone et faire un signe à la caméra ou tenir son téléphone de manière à ce que votre surveillant voie que vous avez besoin de quelque chose. Les candidat(e)s ne doivent pas se déconnecter du chat vidéo sans en parler d'abord au surveillant.

**Les pannes de courant :** Une perte soudaine d'électricité qui interrompt le déroulement de l'examen ou provoque l'arrêt des appareils du/ de la candidat(e).

Si un(e) candidat(e) subit une panne de courant et que l'appareil s'éteint, il/elle doit rester calme, car si l'ordinateur est éteint, le chronomètre de l'examen est mis en pause. En outre, le travail du candidat est sauvegardé toutes les quelques secondes. Le/la candidat(e) doit attirer l'attention de son surveillant pour l'informer de ce qui s'est passé et il pourra le guider sur ce qu'il doit faire. MonitorEDU transmettra ce problème à CPATA pour discuter des emplacements et des options de sauvegarde si le courant n'est pas rétabli immédiatement.

**Problème de connectivité réseau :** Problèmes de connectivité internet qui empêchent les candidat(e)s d'accéder à la plateforme d'examen ou qui provoquent le blocage ou la déconnexion de l'examen.

Si un(e) candidat(e) a des problèmes de connectivité Internet, il/elle devra en informer immédiatement le surveillant. Le surveillant demandera alors au candidat de redémarrer son ordinateur. Pendant ce temps, si le candidat a accès au routeur/modem Internet, il devra également le redémarrer. Si le problème n'est pas résolu, MonitorEDU transmettra le problème à CPATA pour discuter des emplacements et des options de sauvegarde si le problème persiste

**Perturbation de l'environnement** : Facteur externe tel que le bruit, l'activité de construction ou une interruption inattendue (par exemple, une alarme incendie) qui crée des distractions pour les candidat(e)s pendant l'examen.

Si un(e) candidat(e) est distrait par l'environnement, il/elle devra informer le surveillant de ce qui se passe afin qu'il puisse le documenter. En cas d'urgence (alarme incendie), le surveillant demandera au gestionnaire de service d'interrompre l'examen afin que le/la candidat(e) ne perde pas de temps. Le surveillant transmettra ce problème à CPATA.

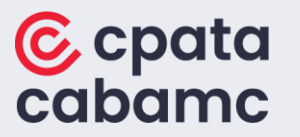

**COLLEGE OF PATENT AGENTS & TRADEMARK AGENTS** COLLÈGE DES AGENTS DE BREVETS ET DES AGENTS DE MARQUES DE COMMERCE

**Perturbation personnelle** : Facteur rencontré par un(e) candidat(e) (par exemple, un problème médical) qui le distrait pendant l'examen.

Si un(e) candidat(e) a un problème médical, il/elle doit en informer le surveillant pour qu'il puisse le documenter. En cas d'urgence, le surveillant demandera au gestionnaire de service d'interrompre l'examen afin que le candidat ne perde pas de temps et il transmettra la question à CPATA.

**Difficulté de surveillance ou de contrôle** : difficulté technique avec un outil de surveillance à distance, telle qu'un dysfonctionnement de la webcam ayant un impact sur le processus de surveillance ; nécessité d'attirer l'attention de la personne chargée de la surveillance.

Si un $(e)$  candidat $(e)$  perd la caméra Web, l'examen sera interrompu et le/la candidat $(e)$ sera invité à redémarrer l'ordinateur et à reconnecter son appareil. Si le problème persiste, le surveillant fera appel à CPATA.

**Erreur du/ de la candidat(e)** : Erreur commise par un(e) candidat(e), telle que la fermeture accidentelle de la fenêtre d'examen, la perte de la connexion internet suite à des actions de l'utilisateur, ou des difficultés à naviguer sur la plateforme d'examen.

Si un(e) candidat(e) commet une erreur telle que décrite ci-dessus, il/elle devra informer le surveillant de ce qui se passe. Une fois signalé à un surveillant, le/la candidat(e) recevra une assistance pour résoudre le problème.

**Accessibilité** : Obstacles à l'accès ou à la navigation dans un examen comme prévu, par exemple en raison de difficultés avec les périphériques (par exemple, l'utilisation de la souris ou du clavier) ou la navigation dans le logiciel de l'examen.

La plateforme d'examen offre les caractéristiques d'accessibilité suivantes, y compris, mais sans s'y limiter :

- *Prise en charge des lecteurs d'écran* : La plateforme d'examen est compatible avec les logiciels de lecture d'écran les plus répandus, tels que JAWS, NVDA, etc., ce qui permet aux utilisateurs souffrant de déficiences visuelles d'accéder au contenu et d'y naviguer efficacement.
- *Texte alternatif pour les images* : La plate-forme d'examen fournit des descriptions textuelles alternatives pour les images, permettant aux utilisateurs qui dépendent de lecteurs d'écran de comprendre le contenu visuel.
- *Contraste des couleurs et conception visuelle* : La plate-forme d'examen respecte les directives WCAG 2.0 en matière de contraste des couleurs, de sorte que le texte et les éléments visuels puissent être distingués par les personnes souffrant de déficiences de la vision des couleurs.
- *Taille des polices réglable* : Les utilisateurs ont la possibilité d'augmenter ou de diminuer la taille des polices dans la plate-forme d'examen, ce qui permet de répondre à différents besoins visuels.